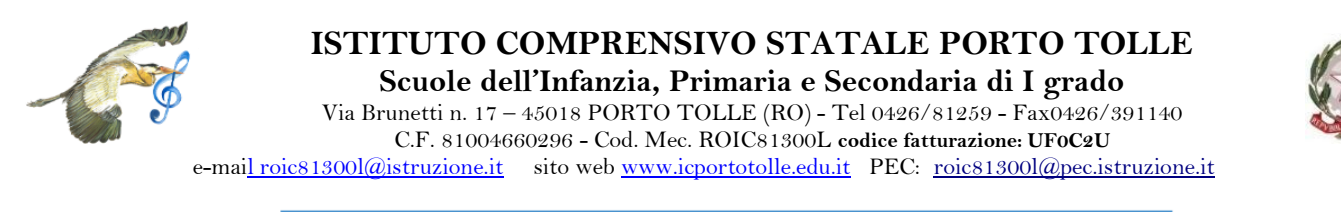

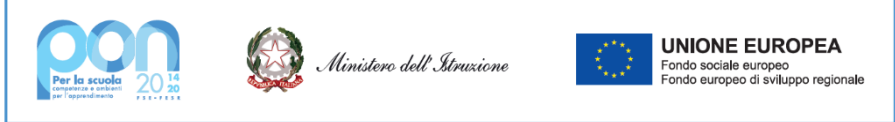

Circ. n. 251

*Porto Tolle, 18 gennaio 2022*

*Alla comunità scolastica All'Albo on line Al Sito web dell'IC di Porto Tolle*

### **Oggetto: Obbligo utilizzo Piattaforma** *Pago in Rete* **– Istruzioni operative-**

### **IL DIRIGENTE SCOLASTICO**

VISTA la C.M. prot. n. 1256 del 17/04/2020 del Ministro per l'innovazione tecnologica e la digitalizzazione;<br>VISTE le CC.MM. del Ministero dell'Istruzione prot.n. 1125 del 08/05/2020 e prot.n. 1304 del 03/06/2020:

le CC.MM. del Ministero dell'Istruzione prot.n. 1125 del 08/05/2020 e prot.n. 1304 del 03/06/2020;

CONSIDERATO l'obbligo per le Istituzioni Scolastiche - ai sensi dell'art. 65, comma 2 del D.Lgs. 217/2017 come modificato dal D.L. 162/2019 - di adottare ed utilizzare in via esclusiva i servizi di pagamento "PagoPA" che per il Ministero dell'Istruzione assume la denominazione di *Pago in Rete*

### **INFORMA**

**che è obbligatorio utilizzare il sistema PagoPA** per ogni tipologia di incasso, senza esclusione, a tutte le amministrazioni pubbliche di cui all'art. 1, comma 2 del D.lgs.165/2001, ivi comprese le istituzioni scolastiche di ogni ordine e grado (*Pago in Rete*).

Il sistema dei pagamenti *online* del Ministero dell'Istruzione *Pago in Rete* per questa scuola riguarda:

- contributo volontario per ampliamento dell'offerta formativa, inclusa l'assicurazione scolastica;
- contributi per attività extracurricolari (progetti di ampliamento dell'Offerta Formativa);
- visite e viaggi di istruzione;
- altri contributi;
- **Per il personale scolastico**: assicurazione infortuni e RCT.

Accedendo al portale *web* del Ministero dell'Istruzione, utilizzando Personal Computer, smartphone o tablet, le famiglie o il personale potranno:

- ➢ visualizzare il quadro complessivo di tutti gli avvisi telematici di pagamento emessi dalla scuola;
- ➢ pagare uno o più avvisi contemporaneamente, tramite bonifico bancario/postale o altri mezzi di pagamento;
- ➢ scaricare la ricevuta telematica valida per eventuali detrazioni fiscali.

Le famiglie e il personale possono accedere al servizio *PagoInRete* dal sito del Ministero dell'Istruzione:

<https://www.istruzione.it/pagoinrete/index.html>

dove è disponibile una piattaforma contenente, fra l'altro, varie informazioni ed istruzioni per le famiglie.

**I genitori e il personale potranno effettuare i pagamenti telematici, nel rispetto della normativa vigente, dopo che la scuola avrà provveduto ad emettere gli avvisi di pagamento. Quindi, coloro che non avessero le credenziali, sono invitate a registrarsi sulla piattaforma** *PagoInRete***.**

# **1. MODALITÀ DI ACCESSO ALLA PIATTAFORMA "PAGO IN RETE"**

Per accedere al servizio Pago In Rete il versante deve disporre di username e password (credenziali). Pertanto il genitore o il personale (Docente ed ATA) può accedere con:

- un'**identità digitale SPID** (Sistema Pubblico di Identità Digitale). Si può accedere con le credenziali SPID del gestore che ne ha rilasciato l'identità (selezionando "**Entra con SPID**");
- **le stesse credenziali utilizzate per l'iscrizione** del figlio (quando il genitore ha presentato la domanda d'iscrizione on-line a favore del figlio);
- **credenziali Polis** (qualora un genitore fosse docente o personale ATA in possesso di credenziali Polis).

**Se il genitore non dispone delle credenziali idonee per l'accesso al servizio sopra citato, può ottenerle effettuando la registrazione al servizio cliccando sul link Registrati.**

# **2. MODALITÀ DI UTILIZZO DELLA PIATTAFORMA "PAGO IN RETE"**

### **Per utilizzare correttamente le funzionalità messe a disposizione dalla piattaforma PAGO IN RETE i genitori o le unità di personale possono avvalersi dei seguenti strumenti:**

- a) lettura del Manuale utente [\(https://www.istruzione.it/pagoinrete/files/Manuale\\_utente\\_Web\\_Scuola.pdf\)](https://www.istruzione.it/pagoinrete/files/Manuale_utente_Web_Scuola.pdf);
- b) collegamenti alle pagine informative sul sistema in cui sono riportati testi e video che spiegano:
	- COS'È**:** Introduzione al sistema dei Pagamenti Pago In Rete;
	- COME ACCEDERE: Istruzioni per l'accesso al sistema Pago In Rete;
	- COSA PAGARE: Indicazioni su che cosa è possibile pagare attraverso il sistema Pago In Rete;
	- COME FARE: Indicazioni su come effettuare i pagamenti;
	- PRESTATORI DEL SERVIZIO: indicazioni su come visualizzare la lista PSP abilitati che offrono il servizio di pagamento e le commissioni massime applicate.

Quando si dispone delle credenziali è possibile accedere al servizio PagoPa/Pago in Rete cliccando sul link **ACCEDI.** Accedendo con PC, Tablet, Smartphone è possibile:

 $\triangleright$  pagare subito on-line con carta di credito, addebito in conto o con altri metodi di pagamento on-line.

### *oppure*

➢ il versamento off-line presso le tabaccherie, sportelli bancari autorizzati, uffici postali o altri prestatori di servizi di pagamento (PSP). In questo caso lo si può fare scaricando il documento di pagamento predisposto dal sistema PagoInRete, che riporta QR-Code e Bollettino Postale PA, e consegnandolo al prestatore di servizio di pagamento prescelto.

#### **Oltre all'esecuzione di pagamenti,** *Pago-In-Rete* **mostra tutti pagamenti eseguibili, avvisa per ogni nuovo versamento richiesto dalla scuola, fornisce le ricevute telematiche e gli attestati validi ai fini fiscali per tutti pagamenti telematici effettuati.**

Per eventuali richieste di assistenza relative al sistema *Pago-In-Rete* il Ministero dell'Istruzione ha predisposto il numero di telefono **080 92 67 603**. Tale servizio di supporto è attivo dal lunedì al venerdì, ore **8-18:30.**

> IL DIRIGENTE SCOLASTICO *Prof.ssa Silvana Rinaldi* Firmato digitalmente